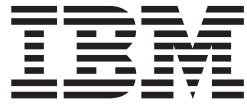

# IBM Multi-Burner Benutzerhandbuch

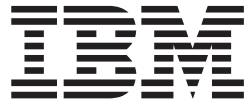

# IBM Multi-Burner Benutzerhandbuch

**Anmerkung:** Vor Verwendung dieser Informationen und des darin beschriebenen Produkts sollten die Informatio-nen in [Anhang D, "Warranty information" auf Seite D-1,](#page-32-0) und [Anhang E, "Notices" auf Seite E-1,](#page-42-0) gelesen werden.

- v Die IBM Homepage finden Sie im Internet unter: **ibm.com**
- v IBM und das IBM Logo sind eingetragene Marken der International Business Machines Corporation.
- v Das e-business Symbol ist eine Marke der International Business Machines Corporation
- v Infoprint ist eine eingetragene Marke der IBM.
- v ActionMedia, LANDesk, MMX, Pentium und ProShare sind Marken der Intel Corporation in den USA und/oder anderen Ländern.
- v C-bus ist eine Marke der Corollary, Inc. in den USA und/oder anderen Ländern.
- v Java und alle auf Java basierenden Marken und Logos sind Marken der Sun Microsystems, Inc. in den USA und/oder anderen Ländern.
- v Microsoft Windows, Windows NT und das Windows-Logo sind Marken der Microsoft Corporation in den USA und/oder anderen Ländern.
- v PC Direct ist eine Marke der Ziff Communications Company in den USA und/oder anderen Ländern.
- v SET und das SET-Logo sind Marken der SET Secure Electronic Transaction LLC.
- v UNIX ist eine eingetragene Marke der Open Group in den USA und/oder anderen Ländern.
- v Marken anderer Unternehmen/Hersteller werden anerkannt.

#### **Zweite Ausgabe (September 2002)**

Diese Veröffentlichung ist eine Übersetzung des Handbuchs *IBM Multi-Burner User's Guide,* IBM Teilenummer 22P6972, herausgegeben von International Business Machines Corporation, USA

© Copyright International Business Machines Corporation 2002 © Copyright IBM Deutschland GmbH 2002

Informationen, die nur für bestimmte Länder Gültigkeit haben und für Deutschland, Österreich und die Schweiz nicht zutreffen, wurden in dieser Veröffentlichung im Originaltext übernommen.

Möglicherweise sind nicht alle in dieser Übersetzung aufgeführten Produkte in Deutschland angekündigt und verfügbar; vor Entscheidungen empfiehlt sich der Kontakt mit der zuständigen IBM Geschäftsstelle.

Änderung des Textes bleibt vorbehalten.

Herausgegeben von: SW TSC Germany Kst. 2877 September 2002

# **Inhaltsverzeichnis**

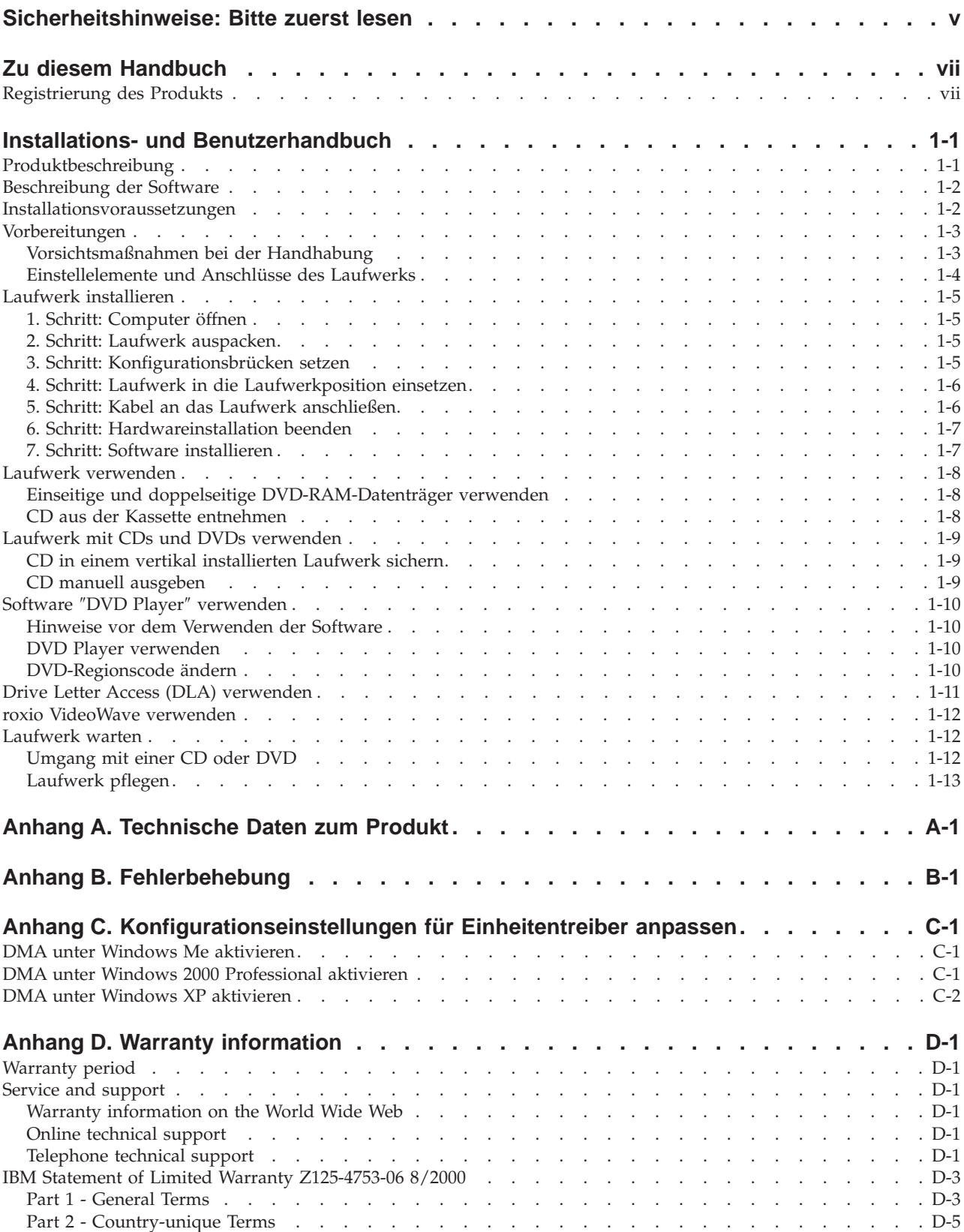

![](_page_5_Picture_28.jpeg)

# <span id="page-6-0"></span>**Sicherheitshinweise: Bitte zuerst lesen**

Before installing this product, read the Safety Information.

#### دات السلامة مج، يجب قراءة

Antes de instalar este produto, leia as Informações de Segurança.

在安装本产品之前, 请仔细阅读 Safety Information (安全信息)。

Prije instalacije ovog produkta obavezno pročitajte Sigurnosne Upute.

Před instalací tohoto produktu si přečtěte příručku bezpečnostních instrukcí.

Læs sikkerhedsforskrifterne, før du installerer dette produkt.

Ennen kuin asennat tämän tuotteen, lue turvaohjeet kohdasta Safety Information.

Avant d'installer ce produit, lisez les consignes de sécurité.

Vor der Installation dieses Produkts die Sicherheitshinweise lesen.

Πριν εγκαταστήσετε το προϊόν αυτό, διαβάστε τις πληροφορίες ασφάλειας (safety information).

לפני שתתקינו מוצר זה, קראו את הוראות הבטיחות.

A termék telepítése előtt olvassa el a Biztonsági előírásokat!

Prima di installare questo prodotto, leggere le Informazioni sulla Sicurezza.

製品の設置の前に、安全情報をお読みください。

본 제품을 설치하기 전에 안전 정보를 읽으십시오.

Пред да се инсталира овој продукт, прочитајте информацијата за безбедност.

Lees voordat u dit product installeert eerst de veiligheidsvoorschriften.

Les sikkerhetsinformasjonen (Safety Information) før du installerer dette produktet.

Przed zainstalowaniem tego produktu, należy zapoznać się z książką "Informacje dotyczące bezpieczeństwa" (Safety Information).

Antes de instalar este produto, leia as Informações sobre Segurança.

Перед установкой продукта прочтите инструкции по технике безопасности.

Pred inštaláciou tohto zariadenia si pečítaje Bezpečnostné predpisy.

Pred namestitvijo tega proizvoda preberite Varnostne informacije.

Antes de instalar este producto lea la información de seguridad.

Läs säkerhetsinformationen innan du installerar den här produkten.

安裝本產品之前,請先閱讀「安全資訊」。

# <span id="page-8-0"></span>**Zu diesem Handbuch**

Dieses Handbuch enthält Informationen zum IBM® Multi-Burner und steht in den folgenden Sprachen zur Verfügung:

- Englisch
- Französisch
- Deutsch
- Spanisch
- Italienisch
- v Brasilianisches Portugiesisch
- Vereinfachtes Chinesisch
- Traditionelles Chinesisch
- Japanisch

Das Handbuch ist in die folgenden Abschnitte unterteilt:

#### **Installations- und Benutzerhandbuch**

Dieser Abschnitt enthält die Produktbeschreibung sowie Installations- und Bedienungsanweisungen.

#### **Anhänge**

Dieser Abschnitt enthält die folgenden Informationen:

- v Technische Daten zum Produkt
- Fehlerbehebung
- Anpassung der Konfigurationseinstellungen für Einheitentreiber
- Hilfe und Service
- v Gewährleistung und Bemerkungen

Bewahren Sie Ihren Kaufnachweis auf. Dieser wird möglicherweise für die Inanspruchnahme von Garantieservices benötigt.

### **Registrierung des Produkts**

Vielen Dank, dass Sie sich für dieses IBM Produkt entschieden haben. Bitte nehmen Sie sich etwas Zeit, um das von Ihnen verwendete Produkt zu registrieren und uns Informationen zu geben, mit denen wir Sie in Zukunft noch besser unterstützen können. Ihre Rückmeldung ist für uns in der Entwicklung von Produkten und Services wertvoll, die für Sie von Bedeutung sind. Außerdem hilft uns Ihre Rückmeldung, bessere Möglichkeiten zur Kommunikation mit Ihnen zu entwickeln. Registrieren Sie Ihr Produkt über die IBM Website unter folgender Adresse:

#### http://www.ibm.com/pc/register

IBM sendet Ihnen Informationen und Aktualisierungen zu Ihrem registrierten Produkt zu, es sei denn, Sie geben in dem Fragebogen auf der Website an, dass Sie keine weiteren Informationen wünschen.

# <span id="page-10-0"></span>**Installations- und Benutzerhandbuch**

Dieser Abschnitt enthält die Produktbeschreibung, Anweisungen zur Hardware- und Softwareinstallation sowie Informationen zum Betrieb des IBM Multi-Burner.

# **Produktbeschreibung**

Dieses Zusatzpaket ist für Multimediaanwendungen vorgesehen. Im Lieferumfang des Laufwerks ist eine CD enthalten, die MPEG-2-Decoder-Software für die folgenden Betriebssysteme enthält:

- Microsoft<sup>®</sup> Windows<sup>®</sup> 2000 Professional
- Microsoft Windows Millennium Edition (Me)
- Microsoft Windows XP

Zusätzlich zu diesem Benutzerhandbuch, das sich auf der CD *IBM Multi-Burner Drive User's Guide and Software* befindet, enthält das Zusatzpaket Folgendes:

- IBM Multi-Burner
- Media Pak mit:
	- einer DVD-RAM-CD (4,7 GB)
	- einer DVD-RW-CD (4,7 GB)
	- einer DVD-R-CD (4,7 GB)
- v *IBM Multi-Burner User's Guide and Software Disc 2*
- Vier Befestigungsschrauben (M3 x 5-mm, Schlitzschrauben)
- Internes Audiokabel (Y-Kabel)
- v *IBM Multi-Burner Quick Start Guide*
- v Handbuch *Laser Safety Guide*

Wenden Sie sich an die Verkaufsstelle, wenn ein Teil fehlt oder beschädigt ist. Verwahren Sie den Kaufbeleg an einem sicheren Ort. Möglicherweise benötigen Sie ihn, wenn Sie den Garantieservice in Anspruch nehmen. Informationen zur technischen Unterstützung finden Sie in [Anhang D, "Warranty](#page-32-0) [information" auf Seite D-1.](#page-32-0)

Der IBM Multi-Burner ist kompatibel mit der Spezifikation DVD Forum DVD-Multi Recorder, und Sie können auf DVD-RAM-, DVD-RW- und DVD-R-Datenträger (für General 650 nm) aufzeichnen und von ihnen lesen. Das Laufwerk kann auch auf CD-R-, CD-RW- und Hochleistungs-CD-RW-Datenträger aufzeichnen, und verwendet Verfahren zur Vermeidung von Pufferübertragungsunterlauf, damit ein zuverlässiges Brennen auf CD gewährleistet ist. Der Multi-Burner kann viele weitere Formate, einschließlich DVD-Video, Video-CDs, Audio-CDs, Mehrfachsitzungs-CDs und XA-CDs (XA - Extended Architecture) sowie Kodak Photo-CDs lesen. Der IBM Multi-Burner ist zur Installation in einem Personal Computer mit IDE-Architektur (IDE - Integrated Drive Electronics) oder EIDE-Architektur (EIDE - Enhanced IDE) vorgesehen.

### <span id="page-11-0"></span>**Beschreibung der Software**

Die *IBM Multi-Burner User's Guide and Software Disc 1* und *Disc 2* enthalten die folgende Software:

#### v **roxio VideoWave:**

Mit Hilfe dieser Software können Sie Videodateien auf einem DVD-RW- oder DVD-R-Datenträger aufnehmen, der von den meisten Standalone-DVD-Spielern wiedergegeben werden kann. Sie können diese Software auch zum Bearbeiten und Ändern Ihres eigenen Videobestands vor dem Aufnehmen verwenden.

Wenn auf Ihrem Computer eine Einheit zum Aufzeichnen mit IEEE 1394 installiert ist, können Sie diese Software auch zum Aufnehmen von Videoaufzeichnungen einer Kamera verwenden.

#### **IBM Drive Letter Access (DLA)**

Mit Hilfe dieser Software können Sie unter Verwendung des Laufwerkbuchstaben direkt auf CD-RW-, CD-R, DVD-RAM-, DVD-RW- und DVD-R-Datenträger schreiben, so wie beim Schreiben auf eine Diskette. Sie können auch DVD-RAM-, DVD-RW- und DVD-R-Datenträger formatieren. Mit DLA können Sie Dateien ziehen und übergeben, neue Verzeichnisse erstellen oder Dateien aus einer beliebigen Anwendung direkt auf dem Multi-Burner speichern.

#### v **UDF-Leseprogramm**

Mit Hilfe dieser Software können Sie Software zum Lesen von DVD-RAM-, DVD-RW- und CD-RW-Datenträgern auf Computern mit DVD-Laufwerken installieren.

#### v **IBM Record Now**

Mit Hilfe dieser Software können Sie CDs kopieren und Audio-CDs, MP3-CDs und Autorendaten-CDs erstellen. Mit Hilfe von RecordNow können Sie auch Daten auf DVD-R- und DVD-RW-CDs schreiben, die dann in anderen Computern oder kompatiblen Kundenelektronikprodukten verwendet werden können.

#### v **IBM Simple Backup**

Mit Hilfe dieser Software können Sie vollständige oder teilweise Sicherungen Ihrer Systemdateien auf DVD-RAM-, DVD-RW-, DVD-R-, CD-R- oder CD-RW-Datenträgern erstellen und Ihren Computer im Falle eines Absturzes wiederherstellen.

#### v **Intervideo WinDVD**

Mit Hilfe dieser Software können Sie Sie DVD-Videos wiedergeben oder Videodateien vom Festplattenlaufwerk auf Ihrem Computer wiedergeben.

**Anmerkung:** Einige Grafikadadapter, wie z. B. die Produkte von FIREGL, Intergraph und 3dLabs, unterstützen keine DVD-Videowiedergabe.

### **Installationsvoraussetzungen**

Stellen Sie vor dem Installieren des Laufwerks sicher, dass Ihr Computer die folgenden Systemvoraussetzungen erfüllt:

v Mindestvoraussetzung für den Mikroprozessor: Intel® Pentium® oder entsprechender Mikroprozessor

**Anmerkung:** Zum Bespielen und Wiedergeben von DVDs ist als Mindestausstattung ein Intel Pentium II Mikroprozessor mit mindestens 266 MHz und AGB 2X-Videounterstützung erforderlich.

- v Minimaler Arbeitsspeicher: 32 MB (Systeme mit UMA Unified Memory Architecture: 64 MB)
- Windows 2000 Professional, Windows Me oder Windows XP
- Eine verfügbare 5,25-Zoll-Laufwerkposition
- Ein verfügbarer IDE-Anschluss
- 120 MB verfügbarer Speicherbereich auf der Festplatte für Programme und 1 GB verfügbarer Speicherbereich auf der Festplatte für DVD-Verfasserfunktionen
- Bildschirmauflösung von 1024 x 768 Pixel für DVD-Verfasserfunktionen erforderlich
- Audioadapter mit Unterstützung einer Abtastrate von 44,1 oder 48 kHz
- Stereolautsprecher sind optional

### <span id="page-12-0"></span>**Vorbereitungen**

Vor der Installation des IBM Multi-Burner sollten Sie die Informationen in den folgenden Abschnitten lesen.

### **Vorsichtsmaßnahmen bei der Handhabung**

Beachten Sie zum Schutz Ihres Laufwerks die folgenden Vorsichtsmaßnahmen:

- v Lassen Sie den Multi-Burner in der antistatischen Schutzhülle, bis Sie das Laufwerk installieren möchten. Schränken Sie beim Installieren Bewegungen ein, da sich dadurch statische Aufladungen bilden können.
- v Gehen Sie vorsichtig mit dem Laufwerk um. Durch Fallenlassen oder Erschütterungen können die Komponenten im Laufwerk beschädigt werden.
- v Stecken Sie das IDE-Kabel oder die Netzkabel nicht gewaltsam ein. Andernfalls könnte der Anschluss oder das Laufwerk beschädigt werden.

# <span id="page-13-0"></span>**Einstellelemente und Anschlüsse des Laufwerks**

In der folgenden Abbildung sind Positionen und Funktionen der Einstellelemente und Anschlüsse des Laufwerks dargestellt.

#### **Vorderansicht des Laufwerks**

![](_page_13_Figure_3.jpeg)

### 1 CD-Einschub

Dieser Einschub dient zum Einlegen und Entnehmen von CDs.

### **2** Betriebsanzeige

Diese Anzeige leuchtet, wenn das Laufwerk CDs liest, beschreibt oder wiedergibt.

### **3** Notentnahmeöffnung

Diese Öffnung bietet Zugriff auf den Entnahmemechanismus zum Entnehmen einer CD aus dem Laufwerk.

### «4¬**Knopf zum Öffnen und Schließen**

Durch Drücken dieses Knopfs wird der Einschub geöffnet und geschlossen.

#### **Rückansicht des Laufwerks**

![](_page_13_Figure_13.jpeg)

**1** Reservierter Anschluss

### <sup>2</sup> Anschluss für Audioausgabe

Dieser Anschluss überträgt die analogen Audiosignale an einen Audioadapter.

### $\cdot$ **3** Kontaktstifte für die Konfiguration

Diese Kontaktstifte werden zum Einstellen der Laufwerkkonfiguration verwendet.

### «4¬**IDE-Anschluss**

Hier wird das Laufwerk an das IDE-Kabel angeschlossen.

### **5** Netzteilanschluss

Hier wird das Laufwerk an das Netzkabel angeschlossen.

### <span id="page-14-0"></span>**Laufwerk installieren**

Gehen Sie wie folgt vor, um das Laufwerk zu installieren:

# **1. Schritt: Computer öffnen**

- 1. Schalten Sie den Computer und alle angeschlossenen Einheiten aus.
- 2. Ziehen Sie alle Netzkabel vom Computer und den angeschlossenen Einheiten ab.
- 3. Entfernen Sie die Abdeckung des Computers. In der Dokumentation zu Ihrem Computer erhalten Sie Informationen zum Entfernen der Abdeckung.

### **2. Schritt: Laufwerk auspacken**

- 1. Bevor Sie die antistatische Schutzhülle, in der das Laufwerk sich befindet, öffnen, berühren Sie mit der Schutzhülle mindestens zwei Sekunden lang eine unlackierte Metalloberfläche. Dadurch wird die statische Aufladung der Schutzhülle und Ihres Körpers abgeleitet.
- 2. Entnehmen Sie das Laufwerk aus der Schutzhülle.

Wenn Sie das Laufwerk ablegen müssen, legen Sie die Schutzhülle auf eine flache, nicht zu harte Oberfläche, und legen Sie dann das Laufwerk auf die antistatische Schutzhülle.

### **3. Schritt: Konfigurationsbrücken setzen**

Sie können das Laufwerk als übergeordnete Einheit  $\blacksquare$  oder untergeordnete Einheit  $\blacksquare$  konfigurieren oder die Festlegung über Kabel <sup>3</sup> auswählen, indem Sie die Brücke wie abgebildet auf die Konfigurationskontaktstifte setzen.

![](_page_14_Figure_12.jpeg)

Gehen Sie nach den folgenden Richtlinien vor, um zu bestimmen, welche Konfiguration für Ihr Laufwerk die richtige ist.

- v Konfigurieren Sie das Laufwerk als übergeordnete Einheit, wenn es als einzige Einheit am IDE-Kabel angeschlossen ist. Dies ist die werkseitig vorgenommene Konfiguration.
- v Konfigurieren Sie das Laufwerk als untergeordnete Einheit, wenn es als zweite Einheit am IDE-Kabel angeschlossen ist. Achten Sie darauf, dass in diesem Fall die andere Einheit als übergeordnete Einheit konfiguriert wird. In einigen Fällen muss möglicherweise für das Festplattenlaufwerk eine Brückeneinstellung vorgenommen werden, die anzeigt, dass die Einstellungen für über- und untergeordnete Einheiten gleichzeitig vorgenommen werden, wenn eine weitere Einheit am selben Kabel als untergeordnet konfiguriert wird. Weitere Informationen zum Einstellen der Konfigurationsbrücken auf anderen Einheiten finden Sie in der Dokumentation zu Ihrem Computer.
- v Einige Computer anderer Hersteller verwenden an den Einheitenanschlüssen spezielle IDE-Kabel mit zwei Drähten mit umgekehrter Polung, so dass die Laufwerke über das Kabel anstatt über die Brückenposition konfiguriert werden können. Verwenden Sie die Festlegung über Kabel nur bei Computern, die mit diesen speziellen Kabeln ausgestattet sind. In der Dokumentation zu Ihrem Computer ist angegeben, ob Ihr IDE-Adapter erfordert, dass die Brücken in die Position zur Festlegung über Kabel gesetzt werden.

<span id="page-15-0"></span>Wenn Sie die Brücke in die Position zur Festlegung über Kabel setzen, ordnet das IDE-Kabel automatisch die Einstellungen für übergeordnet und untergeordnet zu, je nach der Position des Laufwerks am Kabel. Sie müssen die Einstellung zur Festlegung über Kabel verwenden, unabhängig davon, ob es sich beim Laufwerk um die einzige Einheit handelt, die am Kabel angeschlossen ist, oder um die zweite Einheit. Das Laufwerk, das sich näher am IDE-Controller befindet, ist automatisch die übergeordnete Einheit. Für alle weiteren Einheiten am IDE-Kabel muss ebenfalls die Einstellung zur Festlegung über Kabel festgelegt werden.

# **4. Schritt: Laufwerk in die Laufwerkposition einsetzen**

#### **Achtung**

Stellen Sie sicher, dass Sie die Befestigungsschrauben aus dem Zusatzpaket (M3 x 5 mm) verwenden, wenn Sie Schrauben direkt in das Laufwerk hineindrehen. Durch Verwenden zu langer Schrauben könnte das Laufwerk beschädigt werden.

Sie können das Laufwerk horizontal oder vertikal in den Computer einsetzen. Wenn Sie das Laufwerk vertikal einsetzen, müssen Sie alle CDs, die Sie in das Laufwerk einlegen, vor dem Schließen der Laufwerkhalterung sichern. Andernfalls kann das Laufwerk die CDs nicht ordnungsgemäß lesen.

- 1. Setzen Sie das Laufwerk in die Laufwerkposition ein. Möglicherweise sind für Ihren Computer beim Einsetzen von Speichereinheiten bestimmte Vorgehensweisen erforderlich. Weitere Informationen zu Speichereinheiten erhalten Sie in der Dokumentation zu Ihrem Computer.
- 2. Richten Sie die Schraublöcher der Laufwerkposition an den Schraublöchern im Laufwerkgehäuse oder in der Laufwerkhalterung aus.
- 3. Ziehen Sie die Schrauben lose fest, um ihre Position zu überprüfen. In der Regel werden auf jeder Seite zwei Schrauben verwendet. Prüfen Sie, ob die Ausrichtung stimmt. Ziehen Sie dann die Schrauben fest, um das Laufwerk zu sichern. Ziehen Sie die Schrauben nicht zu fest an.

### **5. Schritt: Kabel an das Laufwerk anschließen**

In der folgenden Abbildung sehen Sie, wo die Kabel zum Laufwerk angeschlossen werden.

![](_page_15_Picture_10.jpeg)

Nachfolgend sehen Sie eine Abbildung des internen Audiokabels, das mit dem Zusatzpaket geliefert wird.

![](_page_15_Figure_12.jpeg)

- <span id="page-16-0"></span>**Anmerkung:** Einige Computer verfügen über einen kleineren Anschluss, der nicht mit dem gelieferten internen Audiokabel kompatibel ist. Wenn Ihr Computer über einen solchen Anschluss verfügt, müssen Sie möglicherweise ein anderes Audiokabel erwerben.
- 1. Schließen Sie das Ende mit Einzelanschluss 4 des gelieferten internen Audiokabels an den entsprechenden Anschluss auf der Systemplatine des Computers an.
- 2. Schließen Sie eines der Enden des Doppelanschlusses 1 des gelieferten internen Audiokabels an den Anschluss für Audioausgabe am Laufwerk an. Wenn Sie über ein weiteres optisches Laufwerk im Computer verfügen, können Sie das andere Ende des Doppelanschlusses an dieses Laufwerk anschließen.
- 3. Schließen Sie den Anschluss eines IDE-Kabels mit 40 Kontaktstiften 2 an den IDE-Anschluss am Laufwerk an. Richten Sie das Kabel so aus, dass die farbcodierte Seite sich neben dem Anschluss für das Netzkabel befindet **3**. Verwenden Sie das im Zusatzpaket gelieferte IDE-Kabel, wenn an den IDE-Anschluss des Computers kein Kabel angeschlossen ist oder wenn das IDE-Kabel des Computers nur über einen Einheitenanschluss verfügt. Das IDE-Kabel kann über bis zu drei Anschlüsse verfügen. Die beste Signalqualität erhalten Sie, wenn Sie nur eine Einheit an das IDE-Kabel anschließen und das eine Ende des Kabels mit dem IDE-Anschluss und das andere Ende mit der Einheit verbinden. Verwenden Sie nicht den mittleren Anschluss.

Wenn Sie zwei Einheiten an das IDE-Kabel anschließen, verbinden Sie das eine Kabelende mit dem IDE-Anschluss und die über- und untergeordnete Einheit mit den verbleibenden Anschlüssen am anderen Kabelende. Viele Computer verfügen über zwei Kabel zum Anschließen von bis zu vier IDE-Einheiten. Die beste Leistung erhalten Sie, wenn Sie schnelle Einheiten (Festplattenlaufwerke) an das Kabel anschließen, das mit dem primären IDE-Anschluss verbunden ist, und das Laufwerk oder andere langsamere Einheiten (CD-ROM-Laufwerke, Bandlaufwerke und Diskettenlaufwerke) an das Kabel anschließen, das mit dem sekundären IDE-Anschluss verbunden ist.

4. Schließen Sie ein Netzkabel mit vier Kontaktstiften 3 an den Netzteilanschluss am Laufwerk an. Stellen Sie sicher, dass die Kabel von der Computerabdeckung nicht zusammengedrückt werden und dass alle weiteren Kabel und Netzanschlüsse fest sitzen.

### **6. Schritt: Hardwareinstallation beenden**

- 1. Stellen Sie sicher, dass das Laufwerk fest montiert ist und dass die Anschlüsse fest sitzen.
- 2. Stellen Sie sicher, dass die Kabel nicht die Computerabdeckung blockieren und dass sie nicht die Ventilatorflügel des Netzteils oder den Luftstrom behindern.
- 3. Bringen Sie die Computerabdeckung wieder an.
- 4. Schließen Sie alle externen Einheiten wieder an.
- 5. Stecken Sie wieder alle Netzkabel in die Netzsteckdosen ein.

# **7. Schritt: Software installieren**

Die gesamte Software für das Laufwerk ist auf der CD *User's Guide and Software* enthalten. Die CD *User's Guide and Software Disc 1* enthält das vorliegende Benutzerhandbuch, IBM RecordNow, IBM Simple Backup und IBM DLA. Die CD *User's Guide and Software Disc 2* enthält Intervideo WinDVD und roxio VideoWave. Gehen Sie wie folgt vor, um die Software zu installieren:

- 1. Wählen Sie die Software aus, die Sie installieren möchten.
- 2. Legen Sie entweder die CD *User's Guide and Software Disc 1* oder die CD *User's Guide and Software Disc 2* in das Laufwerk ein. Wenn die CD automatisch startet, fahren Sie mit Schritt 6 fort.
- 3. Wenn die CD nicht automatisch startet, klicken Sie auf **Start** und anschließend auf **Ausführen**.
- 4. Geben Sie e:\launch.batein, wobei *e* der Laufwerkbuchstabe des CD- oder DVD-ROM-Laufwerks ist.
- 5. Klicken Sie auf **OK**.
- 6. Wählen Sie Ihre Sprache aus.
- 7. Wählen Sie die Software aus, die Sie installieren möchten.
- 8. Befolgen Sie die Anweisungen auf dem Bildschirm.
- 9. Starten Sie den Computer nach der Installation der Software erneut.
- 10. Wiederholen Sie diese Installationsschritte für jede einzelne Softwareanwendung.

<span id="page-17-0"></span>**Anmerkung:** Damit das Laufwerk in vollem Umfang funktionsfähig ist, muss die gesamte Software, die im Fenster des Browsers angezeigt wird, installiert werden.

### **Laufwerk verwenden**

Dieser Abschnitt enthält Informationen zum Verwenden des Multi-Burner.

### **Einseitige und doppelseitige DVD-RAM-Datenträger verwenden**

DVD-RAM-Datenträger sind in einseitiger und doppelseitiger Version erhältlich.

Die Versionen mit 2,6 GB und 4,7 GB sind einseitig. Die Versionen mit 9,4 GB sind doppelseitig. Zum Zugriff auf die Daten auf beiden Seiten bei doppelseitigen Datenträgern muss der Datenträger aus dem Laufwerk entnommen, umgedreht und dann erneut in das Laufwerk eingelegt werden.

### **CD aus der Kassette entnehmen**

DVD-RAM-Datenträger sind in losem Format oder in Kassettenformat verfügbar. Damit Sie Kassettendatenträger im Multi-Burner verwenden können, müssen Sie zuerst die CD aus der Kassette entnehmen.

### **CD aus der Kassette entnehmen**

![](_page_17_Figure_9.jpeg)

Verwenden Sie die Spitze eines Kugelschreibers, um die Lasche des Verschluss-Stifts 1 herunterzudrücken und abzubrechen. Um die CD zu entnehmen, verwenden Sie einen Kugelschreiber, um den Verschluss des Kassettendeckels 2 herunterzudrücken und den Kassettendeckel 3 herauszuziehen, um die CD auszugeben. Ist der Kassettendeckel geöffnet, kann die CD entnommen werden.

**Anmerkung:** Der Verschluss des Kassettendeckels und die Lasche des Kassettendeckels befinden sich bei einigen Kassetten wie in 2a und 3a oben dargestellt an der Seite.

#### **Achtung**

Berühren Sie beim Umgang mit losen Datenträgern nicht den Bereich für die Aufzeichnung auf der CD.

### <span id="page-18-0"></span>**CD in die Kassette einlegen**

![](_page_18_Figure_1.jpeg)

Um die CD wieder in die Kassette einzulegen, richten Sie die beschriftete Seite der CD 1 an der beschrifteten Seite der DVD-RAM-Kassette aus. Legen Sie die CD ein, und schließen Sie den Verschluss der Kassette **2**. Der Verschluss der Kassette rastet beim Schließen hörbar ein.

#### **Sicherheitsmaßnahmen beim Umgang mit der CD**

Gehen Sie mit CDs, die Sie aus der Kassette entnommen haben, vorsichtig um. Schmutzablagerungen, Staubpartikel, Fingerabdrücke, Schmierspuren oder Kratzer beeinträchtigen möglicherweise das Aufzeichnen auf den Datenträger und die Wiedergabe vom Datenträger. Verwenden Sie zum Reinigen von Staubpartikeln oder anderen Schmutzablagerungen den CD-Reinigungssatz. Verwenden Sie ein weiches, trockenes Tuch zum Reinigen der CD. Verwenden Sie keine Lösungsmittel zum Reinigen der CD. Wenn Sie eine CD beschriften, schreiben Sie nur auf das bedruckte Etikett oder auf die Kassette, und verwenden Sie dazu einen weichen Filzschreiber. Setzen Sie die CD nicht direkter Sonneneinstrahlung, hoher Temperatur und Feuchtigkeit aus. Kleben Sie auf keine Seite der CD Etiketten.

### **Laufwerk mit CDs und DVDs verwenden**

Gehen Sie wie folgt vor, um eine Daten-CD zu lesen:

- 1. Schalten Sie den Computer ein.
- 2. Drücken Sie die Schaltfläche **Open/Close** an der Vorderseite des Laufwerks.
- 3. Legen Sie eine CD oder Kassette mit der beschrifteten Seite nach oben in das CD-Fach ein.
- 4. Schließen Sie das CD-Fach, indem Sie die Schaltfläche **Open/Close** drücken oder vorsichtig das CD-Fach anschieben.

**Achtung:** Gehen Sie nicht mit Gewalt vor, und führen Sie keine Gegenstände in das CD-Fach ein.

- 5. Warten Sie, bis die Betriebsanzeige für das Laufwerk erlischt; klicken Sie dann doppelt auf **Arbeitsplatz**.
- 6. Klicken Sie doppelt auf das Symbol ″CD-ROM″ oder ″DVD-RAM/DVD-R/DVD-RW″.

### **CD in einem vertikal installierten Laufwerk sichern**

Das Laufwerk verfügt über vier Halterungen, die für die vertikale Befestigung am CD-Fach angebracht sind.

Zum Einlegen einer CD legen Sie sie in die unteren Halterungen ein, und schließen Sie das CD-Fach.

Zum Entfernen einer CD öffnen Sie das CD-Fach, und heben Sie Sie die CD aus den beiden unteren Halterungen heraus.

### **CD manuell ausgeben**

Wenn bei einem Laufwerk ein Fehler vorliegt und die CD nicht ausgegeben werden kann, schalten Sie den Computer aus, und biegen Sie eine Büroklammer gerade, die Sie als Werkzeug verwenden können. Das gerade gebogene Ende muss mindestens 45 mm lang sein. Führen Sie das lange Ende in die Notentnahmeöffnung an der Vorderseite des Laufwerks ein (siehe "Vorderansicht des Laufwerks" auf Seite [1-4\)](#page-13-0). Schieben Sie die Büroklammer in die Öffnung, bis sich das CD-Fach öffnet. Ziehen Sie vorsichtig das Fach heraus, bis Sie die CD entnehmen können.

### <span id="page-19-0"></span>**Software** ″**DVD Player**″ **verwenden**

In diesem Abschnitt wird beschrieben, wie Sie die Software ″DVD Player″ verwenden und anpassen können. Aktuelle Informationen zur Software ″DVD Player″ finden Sie in der Readme-Datei auf der CD *User's Guide and Software Disc 1*.

### **Hinweise vor dem Verwenden der Software**

Für WinDVD sind ein kompatibler Videoeinheitentreiber und IDE-Bus-Mastering erforderlich. In [Anhang C, "Konfigurationseinstellungen für Einheitentreiber anpassen" auf Seite C-1,](#page-30-0) finden Sie Informationen zum Aktivieren von DMA-Bus-Mastering und zum Finden von Videoeinheitentreibern.

# **DVD Player verwenden**

Wenn Sie eine DVD-Video-CD in das Laufwerk einlegen, wird die Software ″DVD Player″ automatisch geladen und die Wiedergabe der Video-CD gestartet. Wenn die DVD sowohl Videodaten als auch Programmdaten enthält, wird automatisch der Inhalt wiedergegeben.

Um den Videoinhalt einer DVD-CD mit Video- und Programmdaten anzuzeigen, rufen Sie das Menü **Start** auf, aktivieren Sie **WinDVD**, und klicken Sie auf **Play**.

Unter Microsoft Windows XP können Sie den Inhalt eines DVD-Videos auch über die Anwendung ″Windows Media Player″ abspielen.

### **DVD-Regionscode ändern**

Der DVD-Regionscode (für Regionalisierung und Kopierschutz) verwendet den CSS-Standard (CSS - Content Scramble System) zum Schutz vor unerlaubter Vervielfältigung geistigen Eigentums, das auf DVDs veröffentlicht wird. Ursprünglich wurde CSS von der MPAA (Motion Picture Association of America) zum Schutz vor unerlaubter Vervielfältigung von Videos gefordert, der CSS-Standard ist aber auf jeden Inhalt anwendbar. CSS verhindert die Übertragung unverschlüsselter Daten ohne Berechtigung. Wiedergabesysteme müssen über eine CSS-Lizenz verfügen, um die verschlüsselten Daten zu decodieren.

Die CSS-Spezifikation teilt die Welt in sieben eindeutige Regionen ein. Inhalt, der für eine Region bestimmt ist, kann nicht von den Wiedergabesystemen in anderen Regionen gelesen werden. Während CSS digitale Kopien von DVD-Inhalt verhindert, wird ein anderes von Macrovision entwickeltes Verfahren verwendet, um analoge Kopien von DVD-Inhalt zu verhindern. Der Macrovision-Standard ist ein Verschlüsselungssystem, das in großem Umfang von der Filmindustrie zum Schutz vor unerlaubter Vervielfältigung von Videoinhalt unter Verwendung kommerzieller Videorekorder verwendet wurde. DVD-Wiedergabesysteme müssen sowohl CSS- als auch Macrovision-Kopierschutzstandards unterstützen.

Wenn Sie zum ersten Mal eine DVD-Video-CD in das Laufwerk einlegen, werden Sie zum Einstellen der Region aufgefordert. Wenn Sie eine andere Region einstellen, können Sie die Software ″DVD Player″ verwenden, um den Regionscode zu ändern.

**Anmerkung:** Sie können den DVD-Regionscode nur fünfmal ändern. Wenn Sie fünf Änderungen am Regionscode vorgenommen haben, kann das Laufwerk nur MPEG-2-Videotitel wiedergeben, die dem fünften Regionscode, den Sie eingestellt haben, zugeordnet sind.

<span id="page-20-0"></span>Gehen Sie wie folgt vor, um den Regionscode zu ändern:

- 1. Schalten Sie den Computer ein, und starten Sie das Betriebssystem.
- 2. Klicken Sie auf **Start**.
- 3. Wählen Sie **Programme** aus.
- 4. Klicken Sie auf **Intervideo WinDVD.**
- 5. Klicken Sie auf **Intervideo WinDVD**.
- 6. Klicken Sie auf den Abschnitt **Properties**, um das Fenster ″Properties″ zu öffnen.
- 7. Klicken Sie auf den Abschnitt **General Properties**.
- 8. Legen Sie eine Regions-DVD der neuen Region ein.
- 9. Wählen Sie den richtigen Regionscode für Ihr Land aus.
- 10. Klicken Sie auf **OK**.

### **Drive Letter Access (DLA) verwenden**

DLA steht zur Verfügung, so dass Sie Daten auf CD-R-, CD-RW-, DVD-RAM-, DVD-RW- und DVD-R-Datenträger schreiben können. Auf DVD-RAM-, DVD-RW- und CD-RW-Datenträger kann viele Male geschrieben werden, während DVD-R- und CD-R-Datenträger nur einmal formatiert und beschrieben werden können.

Gehen Sie wie folgt vor, um DVD-R-, CD-R-, DVD-RAM-, DVD-RW- oder CD-RW-Datenträger zu formatieren und zu beschreiben:

- 1. Legen Sie eine CD in das Laufwerk ein.
- 2. Klicken Sie doppelt auf **Arbeitsplatz**. Klicken Sie mit der rechten Maustaste auf den Laufwerkbuchstaben für den Multi-Burner.
- 3. Klicken Sie auf **Format**. Das Formatieren einer DVD kann bis zu 90 Minuten in Anspruch nehmen.
- 4. Nach dem Formatieren können Sie Dateien auf das Symbol für den Laufwerkbuchstaben des DVD-RAM-/DVD-R-Laufwerks ziehen und übergeben, oder Sie können Dateien unter Verwendung des Windows Explorers verschieben.

Gehen Sie wie folgt vor, um CD-R-Datenträger mit anderen Computern kompatibel zu machen:

- 1. Klicken Sie doppelt auf **Arbeitsplatz**. Klicken Sie mit der rechten Maustaste auf den Laufwerkbuchstaben für den Multi-Burner.
- 2. Klicken Sie auf **Make Compatible**.

Zur Verwendung von UDF-formatierten DVD-RAM-, DVD-RW- oder CD-RW-Datenträgern in anderen Computern finden Sie auf der CD *User's Guide and Software* ein UDF-Leseprogramm. Gehen Sie wie folgt vor, um die Software zu installieren:

- 1. Legen Sie die CD *User's Guide and Software* in das CD- oder DVD-Laufwerk des Computers ein, in dem Sie die UDF-formatierten Datenträger verwenden möchten.
- 2. Klicken Sie auf **Start**.
- 3. Klicken Sie auf **Ausführen**.
- 4. Geben Sie e:\UDF\Sprache ein, wobei *e* der Laufwerkbuchstabe des CD- oder DVD-Laufwerks und *Sprache* Ihre Sprache ist.
- 5. Klicken Sie auf **OK.**
- 6. Klicken Sie doppelt auf **SETUP.EXE**, und folgen Sie den Anweisungen auf dem Bildschirm.

**Anmerkung:** Das UDF-Leseprogramm wird nur auf Systemen benötigt, auf denen kein anderes DLA-Programm für CD-RWs oder DVD-RWs installiert ist.

### <span id="page-21-0"></span>**roxio VideoWave verwenden**

Mit Hilfe von roxio VideoWave können Sie Video- und Audiodateien erfassen, bearbeiten und aufzeichnen. Sie können roxio VideoWave auch zum Erstellen und Aufzeichnen von DVD-Videos unter Verwendung Ihrer eigenen Video- und Audiodateien verwenden. Ausführlichere Informationen zu den Funktionen von roxio Videowave finden Sie im VideoWave User's Guide im Menü **Start**.

Das Fenster ″Video Edit″ ist das Hauptfenster von roxio VideoWave. In diesem Fenster können Sie Ihre eigenen Video- und Audiodateien importieren, bearbeiten und in ein geeignetes Format konvertieren. Videodateien müssen in MPEG-2-Dateien mit 48 kHz Audio konvertiert werden, um von DVD-Videos wiedergegeben werden zu können. Sie können diese Option über die Schaltfläche **Produce** im Fenster zum Bearbeiten von Videodateien auswählen.

Wenn Sie Ihre Video- und Audiodateien vorbereitet und gespeichert haben, klicken Sie auf die Schaltfläche **DVD** auf der linken Seite im Fenster von VideoWave zum Bearbeiten von Videodateien, um die Anwendung zum Bespielen von DVDs zu starten. Klicken Sie zum Verwenden der Anwendung zum Bespielen auf **Import**, um Ihre Videos in die Bibliothek zu importieren. Ziehen und übergeben Sie sie dann in der Reihenfolge, in der Sie sie wiedergeben möchten. Sie können auch Standbilder zur Verwendung als Menühintergrund und Audioclips zur Verwendung in Zusammenhang mit Menüs und Videos importieren.

Sie können den Inhalt in der Reihenfolge, in der er wiedergegeben werden soll, auf die Zeitachse von Menüs oder Videos oben im Fenster ziehen und übergeben. Durch die Auswahl eines Menüs können Sie Schaltflächen auf das Menü ziehen.

Wenn Sie Ihr DVD-Video erstellt haben, klicken Sie auf das Symbol **DVD** in der Anwendung zum Bespielen, um Ihr Video auf dem Festplattenlaufwerk, dem DVD-R-, DVD-RW- oder DVD-RAM-Datenträger aufzuzeichnen. Wenn Sie auf dem Festplattenlaufwerk ein Layout erstellen, können Sie es mit der Methode ″Ziehen und Übergeben″ zu einem späteren Zeitpunkt auf den DVD-RAM-, DVD-RW oder DVD-R-Datenträger kopieren. Ein DVD-Video, das direkt auf einem DVD-R-Datenträger aufgezeichnet wird, kann auf fast allen DVD-Spielern oder Computern wiedergegeben werden. Auf DVD-RAM- oder DVD-RW-Datenträger aufgezeichnete DVD-Videos können auf DVD-RAM-Laufwerke, DVD-Multi-Player-ROM-Laufwerke und einige DVD-Viedeogeräte zurückgespielt werden.

Wenn Sie VideoWave zum Erstellen eines DVD-Videolayouts auf Ihrer Festplatte verwenden, können Sie mit Hilfe von RecordNow Dateien auf einem DVD-R-Datenträger aufzeichnen, der in den meisten DVD-Spielern und Computern mit DVD-ROM-Laufwerken abgespielt werden kann.

### **Laufwerk warten**

Dieser Abschnitt enthält Informationen zum Umgang mit dem Laufwerk und mit den damit verwendeten CDs und DVDs.

### **Umgang mit einer CD oder DVD**

Digitale CDs sind Medien mit hoher Speicherdichte, mit denen vorsichtig umgegangen werden muss und die sauber gehalten werden müssen, damit sie lesbar bleiben. Folgende Vorsichtsmaßnahmen tragen dazu bei, die Lebensdauer der CDs zu verlängern.

#### **Achtung**

Das Abwischen einer CD mit einer kreisförmigen Bewegung kann die CD beschädigen und zu Datenverlust führen.

- <span id="page-22-0"></span>v Fassen Sie die CD an den Kanten oder am Loch in der Mitte an. Berühren Sie nicht die Oberfläche der CD.
- v Zum Entfernen von Staub oder Fingerabdrücken wischen Sie die CD von der Mitte zu den Kanten mit einem weichen, fusselfreiem Tuch ab.
- v Schreiben Sie nicht auf die Oberfläche der CD.
- v Setzen Sie die CD keiner direkten Sonneneinstrahlung aus.
- v Verwenden Sie keine Reinigungsmittel zum Reinigen der CD.
- v Biegen Sie die CD nicht.

### **Laufwerk pflegen**

Um das Laufwerk während des Betriebs zu schützen, beachten Sie die folgenden Vorsichtsmaßnahmen:

- v Bewegen Sie das Laufwerk nicht, wenn es in Betrieb ist. Andernfalls könnten Daten oder das Laufwerk bzw. der Datenträger beschädigt werden.
- v Vermeiden Sie die folgenden Bedingungen für das Laufwerk:
	- Hohe Feuchtigkeit
	- Hohe Temperaturen
	- Große Staubmengen
	- Mechanische Erschütterung
	- Stöße oder Fallenlassen
	- Platzierung auf einer geneigten Oberfläche
	- Direkte Sonneneinstrahlung
	- Plötzliche Temperaturänderungen
- v Führen Sie keine Gegenstände in das Laufwerk ein.
- Legen Sie keine Gegenstände auf das Laufwerk.
- v Entfernen Sie nicht die Abdeckung des Laufwerks, und versuchen Sie nicht, das Laufwerk zu reparieren.
- v Bewegen Sie die Laufwerkeinheit nur, nachdem Sie alle CDs aus dem CD-Fach entfernt und sichergestellt haben, dass das CD-Fach geschlossen ist.

Bewahren Sie die Originalverpackung auf. Wenn Sie das Laufwerk zu einem anderen Standort transportieren müssen, verwenden Sie die Originalverpackung, um sicherzustellen, dass das Laufwerk sicher transportiert wird.

# <span id="page-24-0"></span>**Anhang A. Technische Daten zum Produkt**

In diesem Anhang sind folgende Informationen enthalten:

- Technische Daten
- Anschlusswerte
- Umgebungsbedingungen
- Lesegeschwindigkeiten
- Schreibgeschwindigkeiten

#### **Technische Daten**

Die technischen Daten<sup>1</sup> des Laufwerks sind in der folgenden Tabelle aufgelistet.

![](_page_24_Picture_127.jpeg)

#### **Anschlusswerte**

In der folgenden Tabelle sind die Anschlusswerte nach Spannungshöhe für das Laufwerk aufgelistet. Die Anschlusswerte werden am Netzteilanschluss des Laufwerks gemessen. Es handelt sich um nominale Werte.

![](_page_24_Picture_128.jpeg)

#### **Umgebungsbedingungen**

![](_page_24_Picture_129.jpeg)

<sup>1.</sup> Daten zur Produktbeschreibung stellen die Zielvorgaben von IBM beim Entwurf dar und werden zu Vergleichszwecken angegeben; die tatsächlichen Ergebnisse können variieren, was von mehreren Faktoren abhängt. Diese Produktdaten stellen keine Garantie dar. Daten können ohne Hinweis geändert werden.

### **Drehgeschwindigkeiten beim Lesen**

![](_page_25_Picture_66.jpeg)

### **Drehgeschwindigkeiten beim Schreiben**

![](_page_25_Picture_67.jpeg)

# <span id="page-26-0"></span>**Anhang B. Fehlerbehebung**

Computerfehler können durch Hard- oder Softwarefehler oder durch einen Fehler des Benutzers entstehen. Mit Hilfe der Informationen in diesem Abschnitt können Sie möglicherweise Fehler selbst beheben oder nützliche Informationen zusammenstellen, die Sie einem Kundendiensttechniker mitteilen können. Möglicherweise müssen Sie auch in der Dokumentation zu Ihrem Computer, Ihrem Betriebssystem oder Ihrer Audiokarte nachsehen.

Prüfen Sie in der folgenden Liste nach, ob eine Fehlerbeschreibung Ihrer Situation entspricht.

v **Der Computer oder das Laufwerk funktionieren nicht ordnungsgemäß, oder die Betriebsanzeige leuchtet nicht.**

Ergreifen Sie die folgenden Maßnahmen:

- 1. Überprüfen Sie, ob die CD mit dem Etikett nach oben im Laufwerk liegt.
- 2. Überprüfen Sie, ob alle Einheiten ordnungsgemäß an den Computer und die Netzsteckdose angeschlossen sind.
- 3. Schalten Sie den Computer aus, ziehen Sie die Kabel vom Computer und allen angeschlossenen Einheiten ab, und entfernen Sie die Abdeckung des Computers.
- 4. Überprüfen Sie, ob alle Netzkabel und IDE-Kabel fest sitzen. Ziehen Sie das IDE-Kabel ab, und überprüfen Sie es auf verbogene oder falsch ausgerichtete Kontaktstifte. Wenn Sie keinen Fehler finden können, schließen Sie das Kabel wieder an.
- 5. Bringen Sie die Abdeckung des Computers wieder an, und schließen Sie alle Kabel und Netzkabel wieder an. Schalten Sie den Computer ein, starten Sie das Betriebssystem erneut, und klicken Sie auf die Schaltfläche **Open/Close**. Öffnet sich das CD-Fach nicht und leuchtet die Betriebsanzeige nicht, schalten Sie den Computer aus, und versuchen Sie, ein anderes Netzkabel mit 4 Kontaktstiften zu verwenden.
- 6. Achten Sie darauf, dass die farbcodierte Seite des IDE-Kabels an Kontaktstift 1 des IDE-Anschlusses ausgerichtet ist und sich direkt neben dem Netzkabel für das Laufwerk befindet. Weitere Informationen hierzu finden Sie im Abschnitt ["5. Schritt: Kabel an das Laufwerk anschließen" auf Seite 1-6.](#page-15-0)
- 7. Überprüfen Sie, ob die Einstellungen für das Laufwerk und alle anderen Einheiten, die mit dem IDE-Kabel verbunden sind, ordnungsgemäß vorgenommen wurden. Weitere Informationen hierzu finden Sie im Abschnitt ["3. Schritt: Konfigurationsbrücken setzen" auf Seite 1-5.](#page-14-0)
- 8. Gehen Sie wie folgt vor:
	- Wenn der mittlere Anschluss am IDE-Kabel mit dem IDE-Anschluss der Systemplatine verbunden ist, ziehen Sie den Anschluss ab, und schließen Sie dann das Kabel erneut an.
	- Wenn nur eine Einheit am IDE-Anschluss angeschlossen ist, schließen Sie den Anschluss an einem Ende des Kabels an den IDE-Anschluss und den Anschluss am anderen Ende an die Einheit an. Lassen Sie dabei den mittleren Anschluss frei (falls vorhanden).
	- Wenn zwei Einheiten am IDE-Anschluss angeschlossen sind, schließen Sie den Anschluss an einem Ende des Kabels an den IDE-Anschluss an. Wenn ein Festplattenlaufwerk vorhanden ist, schließen Sie es an den Anschluss am anderen Ende des Kabels an, und schließen Sie das Laufwerk an den mittleren Anschluss an.
- v **Sie können nicht auf das Laufwerk zugreifen, oder das DVD-RAM-Symbol (CD-ROM-Symbol) wird nicht angezeigt.**

Wenn das Laufwerk ordnungsgemäß installiert ist, wird ein DVD-RAM- oder CD-ROM-Symbol im Fenster ″Arbeitsplatz″ angezeigt. Klicken Sie doppelt auf **Arbeitsplatz**. Wenn im Fenster ″Arbeitsplatz″ kein CD-ROM-Symbol angezeigt wird, überprüfen Sie, ob das Laufwerk ordnungsgemäß installiert wurde. Überprüfen Sie, ob die Konfigurationsbrücke ordnungsgemäß gesetzt ist. Weitere Informationen hierzu finden Sie im Abschnitt ["3. Schritt: Konfigurationsbrücken setzen" auf Seite 1-5.](#page-14-0) Starten Sie den Computer erneut. Wenn immer noch kein Symbol gefunden wird, fahren Sie mit den folgenden Schritten fort:

- 1. Klicken Sie auf **Start**.
- 2. Wählen Sie **Einstellungen** aus.
- 3. Wählen Sie **Systemsteuerung** aus.
- 4. Klicken Sie auf **System**.
- 5. Klicken Sie auf den Abschnitt **Geräte-Manager**.
- 6. Klicken Sie doppelt auf **Modelle nach Typ anzeigen**.
- 7. Wählen Sie aus der im Fenster ″Geräte-Manager″ angezeigten Liste den Eintrag **Festplattencontroller** aus. Stellen Sie sicher, dass keine Konflikte mit dem Controller vorliegen. Klicken Sie dazu doppelt auf den Controller. Im Abschnitt ″Allgemein″ des angezeigten Fensters können Sie im Feld ″Gerätestatus″ überprüfen, ob der Controller ordnungsgemäß funktioniert.
- 8. Wählen Sie aus der Liste im Fenster ″Geräte-Manager″ den Eintrag **CD-ROM** aus. Überprüfen Sie, ob die CD-ROM-Einheit in der Liste angezeigt wird und ob keine Konflikte bestehen. Klicken Sie dazu doppelt auf den Eintrag für das CD-ROM-Laufwerk. Im Abschnitt ″Allgemein″ des angezeigten Fensters können Sie im Feld ″Gerätestatus″ überprüfen, ob es ordnungsgemäß funktioniert.
- 9. Klicken Sie auf **OK**.
- 10. Schließen Sie alle Fenster, und starten Sie den Computer erneut.

Wenn das Symbol für die Einheit immer noch nicht angezeigt wird, überprüfen Sie die Kabelanschlüsse und die Einstellungen der Einheitenbrücke und beheben Sie alle Konflikte, die möglicherweise vorliegen.

#### Das Laufwerk wird vom Betriebssystem nicht erkannt, oder das Laufwerk funktioniert unregelmä**ßig.**

Einige Computer verfügen für Massenspeichereinheiten über die Modi ″Compatible″ und ″High Performance″. Normalerweise funktioniert das Laufwerk besser im Modus ″High Performance″. Wenn es jedoch in diesem Modus nicht ordnungsgemäß funktioniert, müssen Sie möglicherweise den Modus ″Compatible″ verwenden.

Gehen Sie wie folgt vor, um die Konfigurationsdaten für Ihren Computer zu überprüfen.

- 1. Starten Sie Ihr Konfigurationsdienstprogramm.
- 2. Wählen Sie **Devices** aus.
- 3. Blättern Sie abwärts zum Abschnitt **Mass Storage Devices**.

Zusätzliche Details zum Auswählen von IDE-Leistungsmodi erhalten Sie in der Dokumentation zu Ihrem Computer.

#### v **Der Computer erkennt nach dem Laden der Einheitentreiber das Laufwerk nicht.**

Überprüfen Sie, ob der Einheitentreiber für das Laufwerk mit anderen Einheitentreibern oder anderer Hardware auf Ihrem Computer inkompatibel ist. Erstellen Sie eine Systemdiskette, die mindestens die Systemdateien CONFIG.SYS und AUTOEXEC.BAT enthält.

- 1. Erstellen Sie, bevor Sie die Dateien CONFIG.SYS und AUTOEXEC.BAT editieren, in einem geeigneten Verzeichnis eine Sicherungskopie dieser Dateien. Rufen Sie ein DOS-Eingabefenster auf, und gehen Sie wie folgt vor:
	- a. Geben Sie copy CONFIG.SYS CONFIG.IBM ein, und drücken Sie die Eingabetaste.
	- b. Geben Sie copy AUTOEXEC.BAT AUTOEXEC.IBM ein, und drücken Sie die Eingabetaste.
- 2. Legen Sie eine leere, formatierte Diskette in das Diskettenlaufwerk ein.
- 3. Kopieren Sie die Dateien CONFIG.SYS und AUTOEXEC.BAT auf die Diskette.
- 4. Schalten Sie den Computer aus, und stellen Sie sicher, dass die Systemdiskette (die Sie gerade erstellt haben) im Diskettenlaufwerk liegt.
- 5. Starten Sie den Computer erneut (der Computer wird über die Systemdiskette initialisiert).
- 6. Achten Sie auf die Nachrichten beim Systemstart, und stellen Sie sicher, dass der Einheitentreiber IBMIDECD.SYS geladen wird. Beachten Sie, während MSCDEX geladen wird, den Laufwerkbuchstaben, den der Computer dem Laufwerk zuordnet.
- 7. Legen Sie eine Daten-CD in das CD-Fach ein. Warten Sie anschließend, bis die Betriebsanzeige erlischt.
- 8. Versuchen Sie, die CD zu lesen, indem Sie dir *x*: eingeben, wobei *x* der Laufwerkbuchstabe ist, der dem DVD-RAM-/DVD-R-Laufwerk nach der MSCDEX-Nachricht zugeordnet wurde.
	- Wenn der Computer die CD lesen kann, besteht wahrscheinlich ein Konflikt zwischen den Einheitentreibern, die über die Datei CONFIG.SYS oder die Datei AUTOEXEC.BAT geladen werden. Dieser Einheitenkonflikt muss behoben werden. Weitere Informationen zum Beheben von Einheitenkonflikten erhalten Sie in der Dokumentation zu Ihrem Computer.
	- Wenn Sie nicht auf die CD zugreifen können, liegt möglicherweise ein Hardwarefehler vor. Wenn Sie die CD nicht lesen können oder wenn dem Laufwerk über MSCDEX kein Laufwerkbuchstabe zugeordnet wird, fahren Sie mit dem nächsten Schritt fort.
- 9. Schalten Sie den Computer aus, ziehen Sie die Kabel des Computers und aller angeschlossenen Einheiten aus der Netzsteckdose, und entfernen Sie die Abdeckung des Computers.
- 10. Ziehen Sie von allen IDE-Einheiten außer dem Laufwerk das IDE-Kabel und das Netzkabel ab.
- 11. Konfigurieren Sie das Laufwerk als übergeordnete Einheit, und schließen Sie es an den letzten IDE-Stecker am primären IDE-Anschluss an.
- 12. Bringen Sie die Computerabdeckung wieder an. Schließen Sie die Tastatur wieder an; verbinden Sie die Netzkabel wieder mit den Netzsteckdosen.
- 13. Legen Sie die Systemdiskette in das Diskettenlaufwerk und eine Daten-CD in den Multi-Burner ein.
- 14. Starten Sie den Computer erneut.
- 15. Versuchen Sie, die CD zu lesen, indem Sie dir C: eingeben (dem Multi-Burner ist der Laufwerkbuchstabe C zugeordnet, da er die einzige am IDE-Anschluss angeschlossene Einheit ist).
	- Wenn der Computer die CD lesen kann, liegt wahrscheinlich ein Konflikt mit einer der im Computer installierten Einheiten vor. Dieser Einheitentreiberkonflikt muss behoben werden. Überprüfen Sie die Brückeneinstellungen für die anderen Einheiten, oder lesen Sie die Informationen in der Dokumentation zu den Einheiten.
	- Wenn Sie nicht auf die CD zugreifen können, liegt möglicherweise ein Hardwarefehler vor. Wenn der Multi-Burner die Daten-CD weiterhin nicht lesen kann, ist er möglicherweise fehler-haft. Fahren Sie mit [Anhang D, "Warranty information" auf Seite D-1,](#page-32-0) fort.

#### v **Die CD kann nicht gelesen werden.**

Ergreifen Sie die folgenden Maßnahmen:

- 1. Möglicherweise ist die CD schmutzig; reinigen Sie sie, wie im Abschnitt ["Umgang mit einer CD](#page-21-0) [oder DVD" auf Seite 1-12](#page-21-0) beschrieben.
- 2. Möglicherweise ist die CD fehlerhaft; versuchen Sie es mit einer anderen CD.
- 3. Die CD ist nicht mit den Formaten ISO-9660, HSG (High Sierra Group) oder UDF (Universal Disc Format) kompatibel. Fragen Sie bei Ihrer Verkaufsstelle nach.

#### v **Es erfolgt keine Klangwiedergabe von der CD.**

- 1. Stellen Sie sicher, dass Sie keine Daten-CD verwenden.
- 2. Passen Sie die Lautstärkeregelung der Audiokarte an. Informationen hierzu erhalten Sie in der Dokumentation zu Ihrer Audiokarte und zu Ihrem Audio-CD-Spielerprogramm.
- 3. Schalten Sie den Computer aus, ziehen Sie die Kabel des Computers und aller angeschlossenen Einheiten aus der Netzsteckdose, und entfernen Sie die Abdeckung des Computers. Stellen Sie sicher, dass das Audiosignalkabel den Multi-Burner mit der Audiokarte verbindet.

#### v **Es wird eine Fehlernachricht ausgegeben.**

Ergreifen Sie bei allgemeinen Fehlernachrichten die folgenden Maßnahmen:

– CDR-103

Die CD im DVD-RAM-/DVD-R-Laufwerk ist nicht mit den Formaten ISO-9660, HSG (High Sierra Group) oder UDF (Universal Disc Format) kompatibel. Der Multi-Burner unterstützt den Datenträger nicht.

– CDR-101

Wenn Sie versuchen, auf den Multi-Burner zuzugreifen, bevor das Laufwerk bereit ist, entsteht die Situation, dass das Laufwerk zum Lesen noch nicht bereit ist. Die Betriebsanzeige leuchtet, wenn Sie versuchen, nach dem Einlegen einer CD in das CD-Fach auf das Laufwerk zuzugreifen. Warten Sie, bis die Betriebsanzeige erlischt, bevor Sie auf das Laufwerk zuzugreifen.

#### v **Die Anschlüsse an den gelieferten Audiokabeln passen nicht zu den Anschlüssen an der Audiokarte.**

Einige Audiokarten erfordern möglicherweise ein spezielles Kabel. Informationen hierzu erhalten Sie in der Dokumentation zu Ihrer Audiokarte.

Möglicherweise müssen Sie zusätzlich ein Audiokabel für den Multi-Burner erwerben. Wenn Sie einen IBM Computer oder eine IBM Audiokarte verwenden, finden Sie Informationen hierzu in [Anhang D,](#page-32-0) ["Warranty information" auf Seite D-1.](#page-32-0)

#### v **Der Multi-Burner funktioniert nicht, und es ist nicht möglich, eine CD auszugeben**.

Schalten Sie den Computer aus, und biegen Sie eine Büroklammer gerade, um sie als Werkzeug verwenden zu können. Das gerade gebogene Ende muss mindestens 45 mm lang sein. Führen Sie das lange Ende in die Notentnahmeöffnung an der Vorderseite des Laufwerks ein (siehe "Vorderansicht des Laufwerks" auf Seite [1-4\)](#page-13-0). Schieben Sie die Büroklammer in die Öffnung, bis sich das CD-Fach öffnet. Ziehen Sie vorsichtig das Fach heraus, bis Sie die CD entnehmen können.

# <span id="page-30-0"></span>**Anhang C. Konfigurationseinstellungen für Einheitentreiber anpassen**

Microsoft Windows Me und Windows 2000 Professional verfügen über zwei Konfigurationsparameter für Einheitentreiber: ″Automatische Benachrichtigung beim Wechsel″ und ″DMA″.

Der Parameter ″Automatische Benachrichtigung beim Wechsel″ aktiviert die Funktion des Computers zum automatischen Abspielen einer CD oder zum automatischen Zugriff auf eine CD, wenn diese in das Laufwerk eingelegt wird. Der Parameter ″DMA″ verbessert die Computerleistung, da der DMA-Controller Datenübertragungen von der CD zum Speicher übernimmt und so den Mikroprozessor des Computers für das Durchführen wichtigerer Tasks freistellt. Durch das Aktivieren von ″DMA″ können Filme und Spiele z. B. reibungsloser dargestellt werden, da der Mikroprozessor der Videofunktion mehr Rechenleistung zuordnet.

### **DMA unter Windows Me aktivieren**

Gehen Sie wie folgt vor, um die DMA-Parametereinstellungen unter Windows Me zu ändern:

- 1. Klicken Sie auf **Start**.
- 2. Klicken Sie auf **Einstellungen**.
- 3. Klicken Sie auf **Systemsteuerung**.
- 4. Klicken Sie auf **Nur die gemeinsam verwendeten Optionen der Systemsteuerung anzeigen**.
- 5. Klicken Sie doppelt auf **System**.
- 6. Klicken Sie auf den Abschnitt **Geräte-Manager**.
- 7. Klicken Sie doppelt auf **CD-ROM**.
- 8. Klicken Sie auf das Laufwerk, dass Sie ändern möchten.
- 9. Klicken Sie auf den Abschnitt **Einstellungen**.
- 10. Klicken Sie auf das Markierungsfeld **DMA**.
- 11. Klicken Sie auf **OK**.

### **DMA unter Windows 2000 Professional aktivieren**

Gehen Sie wie folgt vor, um die Parametereinstellungen unter Windows 2000 Professional zu ändern:

- 1. Klicken Sie auf **Start**.
- 2. Klicken Sie auf **Einstellungen**.
- 3. Klicken Sie auf **Systemsteuerung**.
- 4. Klicken Sie doppelt auf **System**.
- 5. Klicken Sie auf den Abschnitt **Hardware**.
- 6. Klicken Sie auf die Schaltfläche **Geräte-Manager**.
- 7. Klicken Sie auf **IDE ATA/ATAPI-Controller**, um die zugeordneten Einheiten anzuzeigen.
- 8. Klicken Sie auf die Einheit, die dem Controller entspricht, dem der Multi-Burner zugeordnet ist (**Primärer IDE-Kanal** oder **Sekundärer IDE-Kanal**).
- 9. Klicken Sie auf den Abschnitt **Erweiterte Einstellungen**.
- 10. Wählen Sie das Pulldown-Menü **Übertragungsmodus** und anschließend, falls verfügbar, **DMA** aus.
- 11. Klicken Sie auf **OK**.
- 12. Klicken Sie auf **Schließen**, um das Fenster mit den Eigenschaften für das System zu schließen. Eine Nachricht, dass die Systemeinstellungen geändert wurden, wird angezeigt.
- 13. Klicken Sie auf **OK**, um den Computer erneut zu starten.

### <span id="page-31-0"></span>**DMA unter Windows XP aktivieren**

Gehen Sie wie folgt vor, um die DMA-Parametereinstellung unter Windows XP zu ändern:

- 1. Klicken Sie auf **Start**.
- 2. Klicken Sie auf **Systemsteuerung**.
- 3. Klicken Sie auf **Zur klassischen Ansicht umschalten**.
- 4. Klicken Sie doppelt auf **System**.
- 5. Klicken Sie auf den Abschnitt **Hardware**.
- 6. Klicken Sie auf die Schaltfläche **Geräte-Manager**.
- 7. Klicken Sie auf **IDE ATA/ATAPI-Controller**, um die zugeordneten Einheiten anzuzeigen.
- 8. Klicken Sie doppelt auf den Controller, auf dem sich der Multi-Burner befindet (**Primärer IDE-Kanal** oder **Sekundärer IDE-Kanal**).
- 9. Klicken Sie auf den Abschnitt **Erweiterte Einstellungen**.
- 10. Wählen Sie das entsprechende Pulldown-Menü **Übertragungsmodus** aus, das der Position des Multi-Burners entspricht, (**Einheit 0** für übergeordnete Einheit, **Einheit 1** für untergeordnete Einheit).
- 11. Wählen Sie, falls verfügbar, **DMA** aus.
- 12. Klicken Sie auf **OK**.

# <span id="page-32-0"></span>**Anhang D. Warranty information**

This section contains the warranty period for your product, information about obtaining warranty service and support, and the IBM Statement of Limited Warranty.

### **Warranty period**

Contact your place of purchase for warranty service information. Some IBM Machines are eligible for onsite warranty service depending on the country or region where service is performed.

**Machine** - IBM Multi-Burner

**Warranty period** - One year

### **Service and support**

The following information describes the technical support that is available for your product, during the warranty period or throughout the life of the product. Refer to your IBM Statement of Limited Warranty for a full explanation of IBM warranty terms.

# **Warranty information on the World Wide Web**

The IBM Machine Warranties Web site at http://www.ibm.com/servers/support/machine\_warranties/ contains a worldwide overview of the IBM Limited Warranty for IBM Machines, a glossary of terms used in the Statement of Limited Warranty, Frequently Asked Questions (FAQ), and links to Product Support Web pages. The IBM Statement of Limited Warranty is available from this Web site in 29 languages in Portable Document Format (PDF).

### **Online technical support**

Online technical support is available during the life of your product through the Personal Computing Support Web site at http://www.ibm.com/pc/support/.

During the warranty period, assistance for replacement or exchange of defective components is available. In addition, if your IBM option is installed in an IBM computer, you might be entitled to service at your location. Your technical support representative can help you determine the best alternative.

### **Telephone technical support**

Installation and configuration support through the IBM HelpCenter<sup>®</sup> will be withdrawn or made available for a fee, at IBM's discretion, 90 days after the option has been withdrawn from marketing. Additional support offerings, including step-by-step installation assistance, are available for a nominal fee.

To assist the technical support representative, have available as much of the following information as possible:

- Option name
- Option number
- Proof of purchase
- Computer manufacturer, model, serial number (if IBM), and manual
- Exact wording of the error message (if any)
- Description of the problem
- Hardware and software configuration information for your system

If possible, be at your computer. Your technical support representative might want to walk you through the problem during the call.

For the support telephone number and support hours by country, refer to the following table. If the number for your country or region is not listed, contact your IBM reseller or IBM marketing representative. Response time may vary depending on the number and nature of the calls received.

![](_page_33_Picture_41.jpeg)

### <span id="page-34-0"></span>**IBM Statement of Limited Warranty Z125-4753-06 8/2000**

# **Part 1 - General Terms**

This Statement of Limited Warranty includes Part 1 - General Terms and Part 2 - Country-unique Terms. The terms of Part 2 replace or modify those of Part 1. The warranties provided by IBM in this Statement of Limited Warranty apply only to Machines you purchase for your use, and not for resale, from IBM or your reseller. The term "Machine" means an IBM machine, its features, conversions, upgrades, elements, or accessories, or any combination of them. The term "Machine" does not include any software programs, whether pre-loaded with the Machine, installed subsequently or otherwise. Unless IBM specifies otherwise, the following warranties apply only in the country where you acquire the Machine. Nothing in this Statement of Limited Warranty affects any statutory rights of consumers that cannot be waived or limited by contract. If you have any questions, contact IBM or your reseller.

**The IBM Warranty for Machines:** IBM warrants that each Machine 1) is free from defects in materials and workmanship and 2) conforms to IBM's Official Published Specifications ("Specifications"). The warranty period for a Machine is a specified, fixed period commencing on its Date of Installation. The date on your sales receipt is the Date of Installation unless IBM or your reseller informs you otherwise.

If a Machine does not function as warranted during the warranty period, and IBM or your reseller are unable to either 1) make it do so or 2) replace it with one that is at least functionally equivalent, you may return it to your place of purchase and your money will be refunded.

**Extent of Warranty:** The warranty does not cover the repair or exchange of a Machine resulting from misuse, accident, modification, unsuitable physical or operating environment, improper maintenance by you, or failure caused by a product for which IBM is not responsible. The warranty is voided by removal or alteration of Machine or parts identification labels.

**THESE WARRANTIES ARE YOUR EXCLUSIVE WARRANTIES AND REPLACE ALL OTHER WAR-RANTIES OR CONDITIONS, EXPRESS OR IMPLIED, INCLUDING, BUT NOT LIMITED TO, THE IMPLIED WARRANTIES OR CONDITIONS OF MERCHANTABILITY AND FITNESS FOR A PARTI-CULAR PURPOSE. THESE WARRANTIES GIVE YOU SPECIFIC LEGAL RIGHTS AND YOU MAY ALSO HAVE OTHER RIGHTS WHICH VARY FROM JURISDICTION TO JURISDICTION. SOME JURISDICTIONS DO NOT ALLOW THE EXCLUSION OR LIMITATION OF EXPRESS OR IMPLIED WARRANTIES, SO THE ABOVE EXCLUSION OR LIMITATION MAY NOT APPLY TO YOU. IN THAT EVENT, SUCH WARRANTIES ARE LIMITED IN DURATION TO THE WARRANTY PERIOD. NO WARRANTIES APPLY AFTER THAT PERIOD.**

**Items Not Covered by Warranty:** IBM does not warrant uninterrupted or error-free operation of a Machine. Any technical or other support provided for a Machine under warranty, such as assistance via telephone with "how-to" questions and those regarding Machine set-up and installation, will be provided **WITHOUT WARRANTIES OF ANY KIND.**

**Warranty Service:** To obtain warranty service for a Machine, contact IBM or your reseller. If you do not register your Machine with IBM, you may be required to present proof of purchase.

During the warranty period, IBM or your reseller, if approved by IBM to provide warranty service, provides without charge certain types of repair and exchange service to keep Machines in, or restore them to, conformance with their Specifications. IBM or your reseller will inform you of the available types of service for a Machine based on its country of installation. At its discretion, IBM or your reseller will 1) either repair or exchange the failing Machine and 2) provide the service either at your location or a service center. IBM or your reseller will also manage and install selected engineering changes that apply to the Machine.

Some parts of IBM Machines are designated as Customer Replaceable Units (called "CRUs"), e.g., keyboards, memory, or hard disk drives. IBM ships CRUs to you for replacement by you. You must return all defective CRUs to IBM within 30 days of your receipt of the replacement CRU. You are responsible for downloading designated Machine Code and Licensed Internal Code updates from an IBM Internet Web site or from other electronic media, and following the instructions that IBM provides.

When warranty service involves the exchange of a Machine or part, the item IBM or your reseller replaces becomes its property and the replacement becomes yours. You represent that all removed items are genuine and unaltered. The replacement may not be new, but will be in good working order and at least functionally equivalent to the item replaced. The replacement assumes the warranty service status of the replaced item. Many features, conversions, or upgrades involve the removal of parts and their return to IBM. A part that replaces a removed part will assume the warranty service status of the removed part.

Before IBM or your reseller exchanges a Machine or part, you agree to remove all features, parts, options, alterations, and attachments not under warranty service.

You also agree to

- 1. ensure that the Machine is free of any legal obligations or restrictions that prevent its exchange;
- 2. obtain authorization from the owner to have IBM or your reseller service a Machine that you do not own; and
- 3. where applicable, before service is provided:
	- a. follow the problem determination, problem analysis, and service request procedures that IBM or your reseller provides;
	- b. secure all programs, data, and funds contained in a Machine;
	- c. provide IBM or your reseller with sufficient, free, and safe access to your facilities to permit them to fulfill their obligations; and
	- d. inform IBM or your reseller of changes in a Machine's location.

IBM is responsible for loss of, or damage to, your Machine while it is 1) in IBM's possession or 2) in transit in those cases where IBM is responsible for the transportation charges.

Neither IBM nor your reseller is responsible for any of your confidential, proprietary or personal information contained in a Machine which you return to IBM or your reseller for any reason. You should remove all such information from the Machine prior to its return.

**Limitation of Liability:** Circumstances may arise where, because of a default on IBM's part or other liability, you are entitled to recover damages from IBM. In each such instance, regardless of the basis on which you are entitled to claim damages from IBM (including fundamental breach, negligence, misrepresentation, or other contract or tort claim), except for any liability that cannot be waived or limited by applicable laws, IBM is liable for no more than

- 1. damages for bodily injury (including death) and damage to real property and tangible personal property; and
- 2. the amount of any other actual direct damages, up to the charges (if recurring, 12 months' charges apply) for the Machine that is subject of the claim. For purposes of this item, the term "Machine" includes Machine Code and Licensed Internal Code.

This limit also applies to IBM's suppliers and your reseller. It is the maximum for which IBM, its suppliers, and your reseller are collectively responsible.

**UNDER NO CIRCUMSTANCES IS IBM LIABLE FOR ANY OF THE FOLLOWING: 1) THIRD-PARTY CLAIMS AGAINST YOU FOR DAMAGES (OTHER THAN THOSE UNDER THE FIRST ITEM LIS-TED ABOVE); 2) LOSS OF, OR DAMAGE TO, YOUR RECORDS OR DATA; OR 3) SPECIAL, INCI-DENTAL, OR INDIRECT DAMAGES OR FOR ANY ECONOMIC CONSEQUENTIAL DAMAGES, LOST PROFITS OR LOST SAVINGS, EVEN IF IBM, ITS SUPPLIERS OR YOUR RESELLER IS INFORMED OF THEIR POSSIBILITY. SOME JURISDICTIONS DO NOT ALLOW THE EXCLUSION OR LIMITATION OF INCIDENTAL OR CONSEQUENTIAL DAMAGES, SO THE ABOVE LIMITA-TION OR EXCLUSION MAY NOT APPLY TO YOU.**

#### <span id="page-36-0"></span>**Governing Law**

**Governing Law:** Both you and IBM consent to the application of the laws of the country in which you acquired the Machine to govern, interpret, and enforce all of your and IBM's rights, duties, and obligations arising from, or relating in any manner to, the subject matter of this Agreement, without regard to conflict of law principles.

# **Part 2 - Country-unique Terms**

#### **AMERICAS**

#### **BRAZIL**

**Governing Law:** *The following is added after the first sentence:*Any litigation arising from this Agreement will be settled exclusively by the court of Rio de Janeiro.

#### **NORTH AMERICA**

**Warranty Service:** *The following is added to this Section:* To obtain warranty service from IBM in Canada or the United States, call 1-800-IBM-SERV (426-7378).

#### **CANADA**

Governing Law: The following replaces "laws of the country in which you acquired the Machine" in the first sen*tence:* laws in the Province of Ontario.

#### **UNITED STATES**

Governing Law: The following replaces "laws of the country in which you acquired the Machine" in the first sen*tence:* laws of the State of New York.

#### **ASIA PACIFIC**

#### **AUSTRALIA**

**The IBM Warranty for Machines:** *The following paragraph is added to this Section:* The warranties specified in this Section are in addition to any rights you may have under the Trade Practices Act 1974 or other similar legislation and are only limited to the extent permitted by the applicable legislation.

**Limitation of Liability:** *The following is added to this Section:* Where IBM is in breach of a condition or warranty implied by the Trade Practices Act 1974 or other similar legislation, IBM's liability is limited to the repair or replacement of the goods or the supply of equivalent goods. Where that condition or warranty relates to right to sell, quiet possession or clear title, or the goods are of a kind ordinarily acquired for personal, domestic or household use or consumption, then none of the limitations in this paragraph apply.

Governing Law: The following replaces "laws of the country in which you acquired the Machine" in the first sen*tence:* laws of the State or Territory.

#### **CAMBODIA, LAOS, AND VIETNAM**

Governing Law: The following replaces "laws of the country in which you acquired the Machine" in the first sen*tence:*laws of the State of New York.

*The following is added to this Section:* Disputes and differences arising out of or in connection with this Agreement shall be finally settled by arbitration which shall be held in Singapore in accordance with the rules of the International Chamber of Commerce (ICC). The arbitrator or arbitrators designated in conformity with those rules shall have the power to rule on their own competence and on the validity of the Agreement to submit to arbitration. The arbitration award shall be final and binding for the parties without appeal and the arbitral award shall be in writing and set forth the findings of fact and the conclusions of law.

All proceedings shall be conducted, including all documents presented in such proceedings, in the English language. The number of arbitrators shall be three, with each side to the dispute being entitled to appoint one arbitrator.

The two arbitrators appointed by the parties shall appoint a third arbitrator before proceeding upon the reference. The third arbitrator shall act as chairman of the proceedings. Vacancies in the post of chairman shall be filled by the president of the ICC. Other vacancies shall be filled by the respective nominating party. Proceedings shall continue from the stage they were at when the vacancy occurred.

If one of the parties refuses or otherwise fails to appoint an arbitrator within 30 days of the date the other party appoints its, the first appointed arbitrator shall be the sole arbitrator, provided that the arbitrator was validly and properly appointed.

The English language version of this Agreement prevails over any other language version.

#### **HONG KONG AND MACAU**

Governing Law: The following replaces "laws of the country in which you acquired the Machine" in the first sen*tence:* laws of Hong Kong Special Administrative Region.

#### **INDIA**

**Limitation of Liability:** *The following replaces items 1 and 2 of this Section:*

- 1. liability for bodily injury (including death) or damage to real property and tangible personal property will be limited to that caused by IBM's negligence;
- 2. as to any other actual damage arising in any situation involving nonperformance by IBM pursuant to, or in any way related to the subject of this Statement of Limited Warranty, IBM's liability will be limited to the charge paid by you for the individual Machine that is the subject of the claim.

#### **JAPAN**

**Governing Law:** *The following sentence is added to this Section:*Any doubts concerning this Agreement will be initially resolved between us in good faith and in accordance with the principle of mutual trust.

#### **NEW ZEALAND**

**The IBM Warranty for Machines:** *The following paragraph is added to this Section:* The warranties specified in this Section are in addition to any rights you may have under the Consumer Guarantees Act 1993 or other legislation which cannot be excluded or limited. The Consumer Guarantees Act 1993 will not apply in respect of any goods which IBM provides, if you require the goods for the purposes of a business as defined in that Act.

**Limitation of Liability:** *The following is added to this Section:* Where Machines are not acquired for the purposes of a business as defined in the Consumer Guarantees Act 1993, the limitations in this Section are subject to the limitations in that Act.

#### **PEOPLE'S REPUBLIC OF CHINA (PRC)**

**Governing Law:** *The following replaces this Section:* Both you and IBM consent to the application of the laws of the State of New York (except when local law requires otherwise) to govern, interpret, and

enforce all your and IBM's rights, duties, and obligations arising from, or relating in any manner to, the subject matter of this Agreement, without regard to conflict of law principles.

Any disputes arising from or in connection with this Agreement will first be resolved by friendly negotiations, failing which either of us has the right to submit the dispute to the China International Economic and Trade Arbitration Commission in Beijing, the PRC, for arbitration in accordance with its arbitration rules in force at the time. The arbitration tribunal will consist of three arbitrators. The language to be used therein will be English and Chinese. An arbitral award will be final and binding on all the parties, and will be enforceable under the Convention on the Recognition and Enforcement of Foreign Arbitral Awards (1958).

The arbitration fee will be borne by the losing party unless otherwise determined by the arbitral award.

During the course of arbitration, this Agreement will continue to be performed except for the part which the parties are disputing and which is undergoing arbitration.

#### **EUROPE, MIDDLE EAST, AFRICA (EMEA)**

*THE FOLLOWING TERMS APPLY TO ALL EMEA COUNTRIES:* The terms of this Statement of Limited Warranty apply to Machines purchased from IBM or an IBM reseller.

**Warranty Service:** If you purchase an IBM Machine in Austria, Belgium, Denmark, Estonia, Finland, France, Germany, Greece, Iceland, Ireland, Italy, Latvia, Lithuania, Luxembourg, Netherlands, Norway, Portugal, Spain, Sweden, Switzerland or United Kingdom, you may obtain warranty service for that Machine in any of those countries from either (1) an IBM reseller approved to perform warranty service or (2) from IBM. If you purchase an IBM Personal Computer Machine in Albania, Armenia, Belarus, Bosnia and Herzegovina, Bulgaria, Croatia, Czech Republic, Georgia, Hungary, Kazakhstan, Kirghizia, Federal Republic of Yugoslavia, Former Yugoslav Republic of Macedonia (FYROM), Moldova, Poland, Romania, Russia, Slovak Republic, Slovenia, or Ukraine, you may obtain warranty service for that Machine in any of those countries from either (1) an IBM reseller approved to perform warranty service or (2) from IBM.

If you purchase an IBM Machine in a Middle Eastern or African country, you may obtain warranty service for that Machine from the IBM entity within the country of purchase, if that IBM entity provides warranty service in that country, or from an IBM reseller, approved by IBM to perform warranty service on that Machine in that country. Warranty service in Africa is available within 50 kilometers of an IBM authorized service provider. You are responsible for transportation costs for Machines located outside 50 kilometers of an IBM authorized service provider.

**Governing Law:** The applicable laws that govern, interpret and enforce rights, duties, and obligations of each of us arising from, or relating in any manner to, the subject matter of this Statement, without regard to conflict of laws principles, as well as Country-unique terms and competent court for this Statement are those of the country in which the warranty service is being provided, except that in 1) Albania, Bosnia-Herzegovina, Bulgaria, Croatia, Hungary, Former Yugoslav Republic of Macedonia, Romania, Slovakia, Slovenia, Armenia, Azerbaijan, Belarus, Georgia, Kazakhstan, Kyrgyzstan, Moldova, Russia, Tajikistan, Turkmenistan, Ukraine, and Uzbekistan, the laws of Austria apply; 2) Estonia, Latvia, and Lithuania, the laws of Finland apply; 3) Algeria, Benin, Burkina Faso, Cameroon, Cape Verde, Central African Republic, Chad, Congo, Djibouti, Democratic Republic of Congo, Equatorial Guinea, France, Gabon, Gambia, Guinea, Guinea-Bissau, Ivory Coast, Lebanon, Mali, Mauritania, Morocco, Niger, Senegal, Togo, and Tunisia, this Agreement will be construed and the legal relations between the parties will be determined in accordance with the French laws and all disputes arising out of this Agreement or related to its violation or execution, including summary proceedings, will be settled exclusively by the Commercial Court of Paris; 4) Angola, Bahrain, Botswana, Burundi, Egypt, Eritrea, Ethiopia, Ghana, Jordan, Kenya, Kuwait, Liberia, Malawi, Malta, Mozambique, Nigeria, Oman, Pakistan, Qatar, Rwanda, Sao Tome, Saudi Arabia, Sierra Leone, Somalia, Tanzania, Uganda, United Arab Emirates, United Kingdom, West Bank/Gaza, Yemen, Zambia, and Zimbabwe, this Agreement will be governed by English Law and disputes relating to it will

be submitted to the exclusive jurisdiction of the English courts; and 5) in Greece, Israel, Italy, Portugal, and Spain any legal claim arising out of this Statement will be brought before, and finally settled by, the competent court of Athens, Tel Aviv, Milan, Lisbon, and Madrid, respectively.

#### *THE FOLLOWING TERMS APPLY TO THE COUNTRY SPECIFIED:*

#### **AUSTRIA AND GERMANY**

**The IBM Warranty for Machines:** *The following replaces the first sentence of the first paragraph of this Section:* The warranty for an IBM Machine covers the functionality of the Machine for its normal use and the Machine's conformity to its Specifications.

#### *The following paragraphs are added to this Section:*

The minimum warranty period for Machines is six months. In case IBM or your reseller is unable to repair an IBM Machine, you can alternatively ask for a partial refund as far as justified by the reduced value of the unrepaired Machine or ask for a cancellation of the respective agreement for such Machine and get your money refunded.

#### **Extent of Warranty:** *The second paragraph does not apply.*

**Warranty Service:** *The following is added to this Section:* During the warranty period, transportation for delivery of the failing Machine to IBM will be at IBM's expense.

**Limitation of Liability:** *The following paragraph is added to this Section:* The limitations and exclusions specified in the Statement of Limited Warranty will not apply to damages caused by IBM with fraud or gross negligence and for express warranty.

*The following sentence is added to the end of item 2:* IBM's liability under this item is limited to the violation of essential contractual terms in cases of ordinary negligence.

#### **EGYPT**

**Limitation of Liability:** *The following replaces item 2 in this Section:* as to any other actual direct damages, IBM's liability will be limited to the total amount you paid for the Machine that is the subject of the claim. For purposes of this item, the term "Machine" includes Machine Code and Licensed Internal Code.

*Applicability of suppliers and resellers (unchanged).*

#### **FRANCE**

**Limitation of Liability:** *The following replaces the second sentence of the first paragraph of this Section:*In such instances, regardless of the basis on which you are entitled to claim damages from IBM, IBM is liable for no more than: *(items 1 and 2 unchanged)*.

#### **IRELAND**

**Extent of Warranty:** *The following is added to this Section:* Except as expressly provided in these terms and conditions, all statutory conditions, including all warranties implied, but without prejudice to the generality of the foregoing all warranties implied by the Sale of Goods Act 1893 or the Sale of Goods and Supply of Services Act 1980 are hereby excluded.

**Limitation of Liability:** *The following replaces items one and two of the first paragraph of this Section:*1. death or personal injury or physical damage to your real property solely caused by IBM's negligence; and 2. the amount of any other actual direct damages, up to 125 percent of the charges (if recurring, the 12 months' charges apply) for the Machine that is the subject of the claim or which otherwise gives rise to the claim.

*Applicability of suppliers and resellers (unchanged).*

*The following paragraph is added at the end of this Section:* IBM's entire liability and your sole remedy, whether in contract or in tort, in respect of any default shall be limited to damages.

#### **ITALY**

**Limitation of Liability:** *The following replaces the second sentence in the first paragraph:*In each such instance unless otherwise provided by mandatory law, IBM is liable for no more than: 1. *(unchanged)* 2. as to any other actual damage arising in all situations involving nonperformance by IBM pursuant to, or in any way related to the subject matter of this Statement of Warranty, IBM's liability, will be limited to the total amount you paid for the Machine that is the subject of the claim. *Applicability of suppliers and resellers (unchanged).*

*The following replaces the third paragraph of this Section:* Unless otherwise provided by mandatory law, IBM and your reseller are not liable for any of the following: *(items 1 and 2 unchanged)* 3) indirect damages, even if IBM or your reseller is informed of their possibility.

#### **SOUTH AFRICA, NAMIBIA, BOTSWANA, LESOTHO AND SWAZILAND**

**Limitation of Liability:** *The following is added to this Section:* IBM's entire liability to you for actual damages arising in all situations involving nonperformance by IBM in respect of the subject matter of this Statement of Warranty will be limited to the charge paid by you for the individual Machine that is the subject of your claim from IBM.

#### **UNITED KINGDOM**

**Limitation of Liability:** *The following replaces items 1 and 2 of the first paragraph of this Section:*

- 1. death or personal injury or physical damage to your real property solely caused by IBM's negligence;
- 2. the amount of any other actual direct damages or loss, up to 125 percent of the charges (if recurring, the 12 months' charges apply) for the Machine that is the subject of the claim or which otherwise gives rise to the claim;

*The following item is added to this paragraph:* 3. breach of IBM's obligations implied by Section 12 of the Sale of Goods Act 1979 or Section 2 of the Supply of Goods and Services Act 1982.

#### *Applicability of suppliers and resellers (unchanged).*

*The following is added to the end of this Section:* IBM's entire liability and your sole remedy, whether in contract or in tort, in respect of any default shall be limited to damages.

# <span id="page-42-0"></span>**Anhang E. Notices**

IBM may not offer the products, services, or features discussed in this document in all countries. Consult your local IBM representative for information on the products and services currently available in your area. Any reference to an IBM product, program, or service is not intended to state or imply that only that IBM product, program, or service may be used. Any functionally equivalent product, program, or service that does not infringe any IBM intellectual property right may be used instead. However, it is the user's responsibility to evaluate and verify the operation of any non-IBM product, program, or service.

IBM may have patents or pending patent applications covering subject matter described in this document. The furnishing of this document does not give you any license to these patents. You can send license inquiries, in writing, to:

*IBM Director of Licensing IBM Corporation North Castle Drive Armonk, NY 10504-1785 U.S.A.*

INTERNATIONAL BUSINESS MACHINES CORPORATION PROVIDES THIS PUBLICATION "AS IS" WITHOUT WARRANTY OF ANY KIND, EITHER EXPRESS OR IMPLIED, INCLUDING, BUT NOT LIMITED TO, THE IMPLIED WARRANTIES OF NON-INFRINGEMENT, MERCHANTABILITY OR FIT-NESS FOR A PARTICULAR PURPOSE. Some jurisdictions do not allow disclaimer of express or implied warranties in certain transactions, therefore, this statement may not apply to you.

This information could include technical inaccuracies or typographical errors. Changes are periodically made to the information herein; these changes will be incorporated in new editions of the publication. IBM may make improvements and/or changes in the product(s) and/or the program(s) described in this publication at any time without notice.

IBM may use or distribute any of the information you supply in any way it believes appropriate without incurring any obligation to you.

Any references in this publication to non-IBM Web sites are provided for convenience only and do not in any manner serve as an endorsement of those Web sites. The materials at those Web sites are not part of the materials for this IBM product, and use of those Web sites is at your own risk.

### **Trademarks**

The following terms are trademarks of the IBM Corporation in the United States or other countries or both:

IBM

**HelpCenter** 

Microsoft and Windows are trademarks of Microsoft Corporation in the United States, other countries, or both.

Intel and Pentium are trademarks or registered trademarks of Intel Corporation in the United States, other countries, or both

Other company, product, and service names may be trademarks or service marks of others.

# <span id="page-43-0"></span>**Electronic emissions notices**

IBM Multi-Burner

# **Federal Communications Commission (FCC) statement**

**Note:** This equipment has been tested and found to comply with the limits for a Class B digital device, pursuant to Part 15 of the FCC Rules. These limits are designed to provide reasonable protection against harmful interference in a residential installation. This equipment generates, uses, and can radiate radio frequency energy and, if not installed and used in accordance with the instructions, may cause harmful interference to radio communications. However, there is no guarantee that interference will not occur in a particular installation. If this equipment does cause harmful interference to radio or television reception, which can be determined by turning the equipment off and on, the user is encouraged to try to correct the interference by one or more of the following measures:

- Reorient or relocate the receiving antenna.
- Increase the separation between the equipment and receiver.
- v Connect the equipment into an outlet on a circuit different from that to which the receiver is connected.
- v Consult an IBM authorized dealer or service representative for help.

Properly shielded and grounded cables and connectors must be used in order to meet FCC emission limits. Proper cables and connectors are available from IBM authorized dealers. IBM is not responsible for any radio or television interference caused by using other than recommended cables and connectors or by unauthorized changes or modifications to this equipment. Unauthorized changes or modifications could void the user's authority to operate the equipment.

This device complies with Part 15 of the FCC Rules. Operation is subject to the following two conditions: (1) this device may not cause harmful interference, and (2) this device must accept any interference received, including interference that may cause undesired operation.

Responsible party: International Business Machines Corporation New Orchard Road Armonk, NY 10504 Telephone: 1-919-543-2193

Tested To Comply With FCC Standards FOR HOME OR OFFICE USE

#### **Industry Canada Class B emission compliance statement**

This Class B digital apparatus complies with Canadian ICES-003.

#### **Avis de conformite a la reglementation d'Industrie Canada**

Cet appareil numérique de la classe B est conforme à la norme NMB-003 du Canada.

#### **Deutsche EMV-Direktive (electromagnetische Verträglichkeit)**

Zulassungbescheinigunglaut dem Deutschen Gesetz über die elektromagnetische Verträglichkeit von Geräten (EMVG) vom 30. August 1995 (bzw. der EMC EG Richtlinie 89/336):

Dieses Gerät ist berechtigt in Übereinstimmungmit dem Deutschen EMVG das EG-Konformitätszeichen - CE - zu führen. Verantwortlich für die Konformitätserklärung nach Paragraph 5 des EMVG ist die:

IBM Deutschland Informationssysteme GmbH, 70548 Stuttgart.

Informationen in Hinsicht EMVG Paragraph 3 Abs. (2) 2:

Das Gerät erfüllt die Schutzanforderungen nach EN 50082-1 und EN 55022 Klasse B.

#### EN 50082-1 Hinweis:

"Wird dieses Gerät in einer industriellen Umgebung betrieben (wie in EN 50082-2 festgetlegt), dann kann es dabei eventuell gestört werden. In solch einem FA11 ist der Abstand bzw. die Abschirmungzu der industriellen Störquelle zu vergröβern."

#### Anmerkung:

Um die Einhaltung des EMVG sicherzustellen sind die Geräte, wie in den IBM Handbüchern angegeben, zu installieren und zu betreiben.

#### **European Union - emission directive**

This product is in conformity with the protection requirements of EU Council Directive 89/366/ECC on the approximation of the laws of the Member States relating to electromagnetic compatibility.

IBM can not accept responsibility for any failure to satisfy the protection requirements resulting from a non-recommended modification of the product, including the fitting of non-IBM option cards.

This product has been tested and found to comply with the limits for Class B Information Technology Equipment according to European Standard EN 55022. The limits for Class B equipment were derived for typical residential environments to provide reasonable protection against interference with licensed communication devices.

#### **Union Européenne - Directive Conformité électromagnétique**

Ce produit est conforme aux exigences de protection de la Directive 89/336/EEC du Conseil de l'UE sur le rapprochement des lois des États membres en matière de compatibilité électromagnétique.

IBM ne peut accepter aucune responsabilité pour le manquement aux exigences de protection résultant d'une modification non recommandée du produit, y compris l'installation de cartes autres que les cartes IBM.

Ce produit a été testé et il satisfait les conditions de l'équipement informatique de Classe B en vertu de Standard européen EN 55022. Les conditions pour l'équipement de Classe B ont été définies en fonction d'un contexte résidentiel ordinaire afin de fournir une protection raisonnable contre l'interférence d'appareils de communication autorisés.

#### **Unione Europea - Directiva EMC (Conformidad électromagnética)**

Este producto satisface los requisitos de protección del Consejo de la UE, Directiva 89/336/CEE en lo que a la legislatura de los Estados Miembros sobre compatibilidad electromagnética se refiere.

IBM no puede aceptar responsabilidad alguna si este producto deja de satisfacer dichos requisitos de protección como resultado de una modificación no recomendada del producto, incluyendo el ajuste de tarjetas de opción que no sean IBM.

Este producto ha sido probado y satisface los límites para Equipos Informáticos Clase B de conformidad con el Estándar Europeo EN 55022. Los límites para los equipos de Clase B se han establecido para entornos residenciales típicos a fin de proporcionar una protección razonable contra las interferencias con dispositivos de comunicación licenciados.

#### **Union Europea - Normativa EMC**

Questo prodotto è conforme alle normative di protezione ai sensi della Direttiva del Consiglio dell'Unione Europea 89/336/CEE sull'armonizzazione legislativa degli stati membri in materia di compatibilità elettromagnetica.

IBM non accetta responsabilità alcuna per la mancata conformità alle normative di protezione dovuta a modifiche non consigliate al prodotto, compresa l'installazione di schede e componenti di marca diversa da IBM.

Le prove effettuate sul presente prodotto hanno accertato che esso rientra nei limiti stabiliti per le le apparecchiature di informatica Classe B ai sensi del Norma Europea EN 55022. I limiti delle apparecchiature della Classe B sono stati stabiliti al fine di fornire ragionevole protezione da interferenze mediante dispositivi di comunicazione in concessione in ambienti residenziali tipici.

이 기기는 가정용으로 전자파 적합등록을 한 기기로서 주거지역에서는 물론 모든 지역에서 사용할 수 있습니다.

この装置は、情報処理装置等電波障害自主規制協議会(VCCI)の基準に 取扱説明書に従って正しい取り扱いをして下さい。

**Japanese statement of compliance for products less than or equal to 20 A per phase**

高調波ガイドライン適合品

![](_page_47_Picture_0.jpeg)